# X 证书报考流程

- 一、申请试点院校,请参考<mark>《院校证书试点申报-操作手册 V2.1》</mark>
- 二、试点院校:申请考点

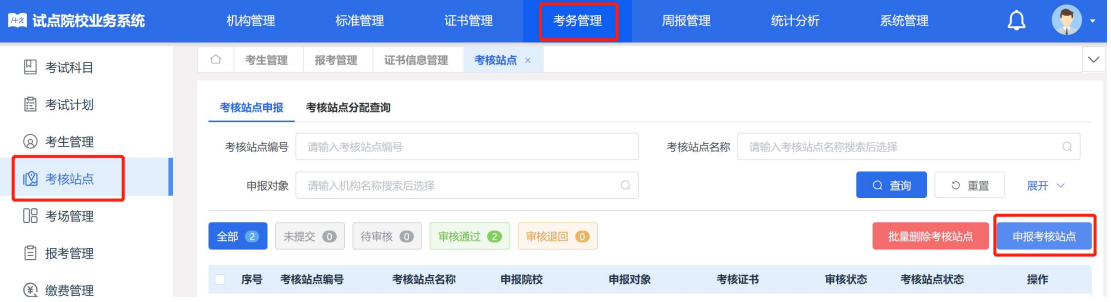

# 三、试点院校: 在 X 平台上传"考生信息"

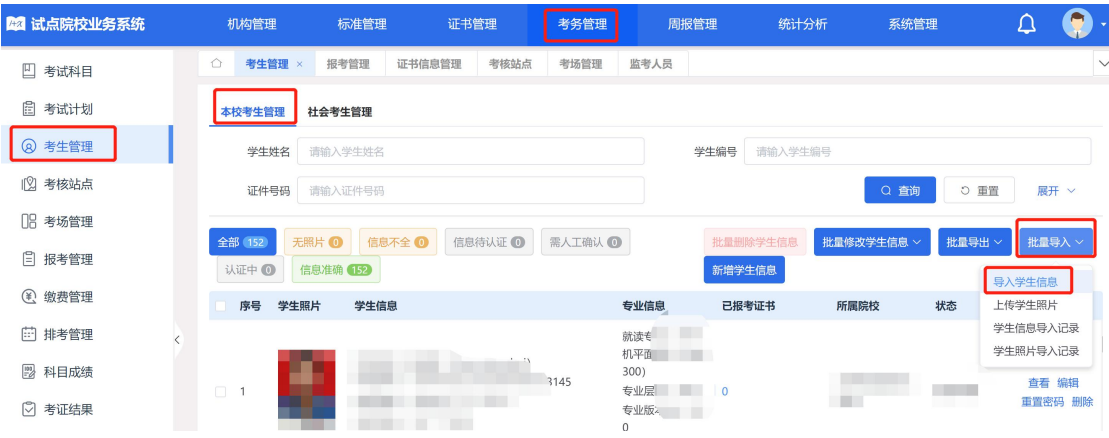

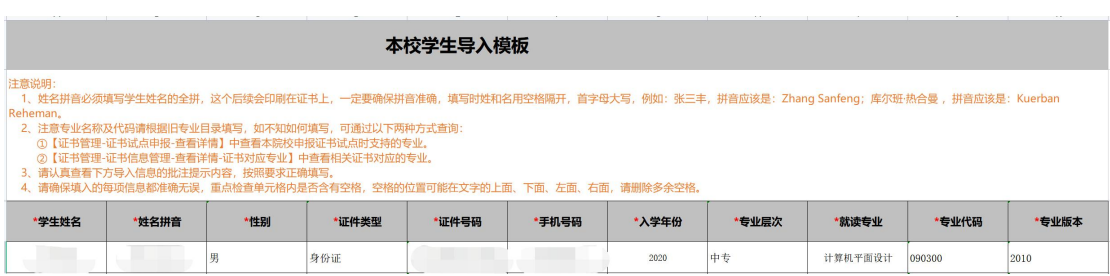

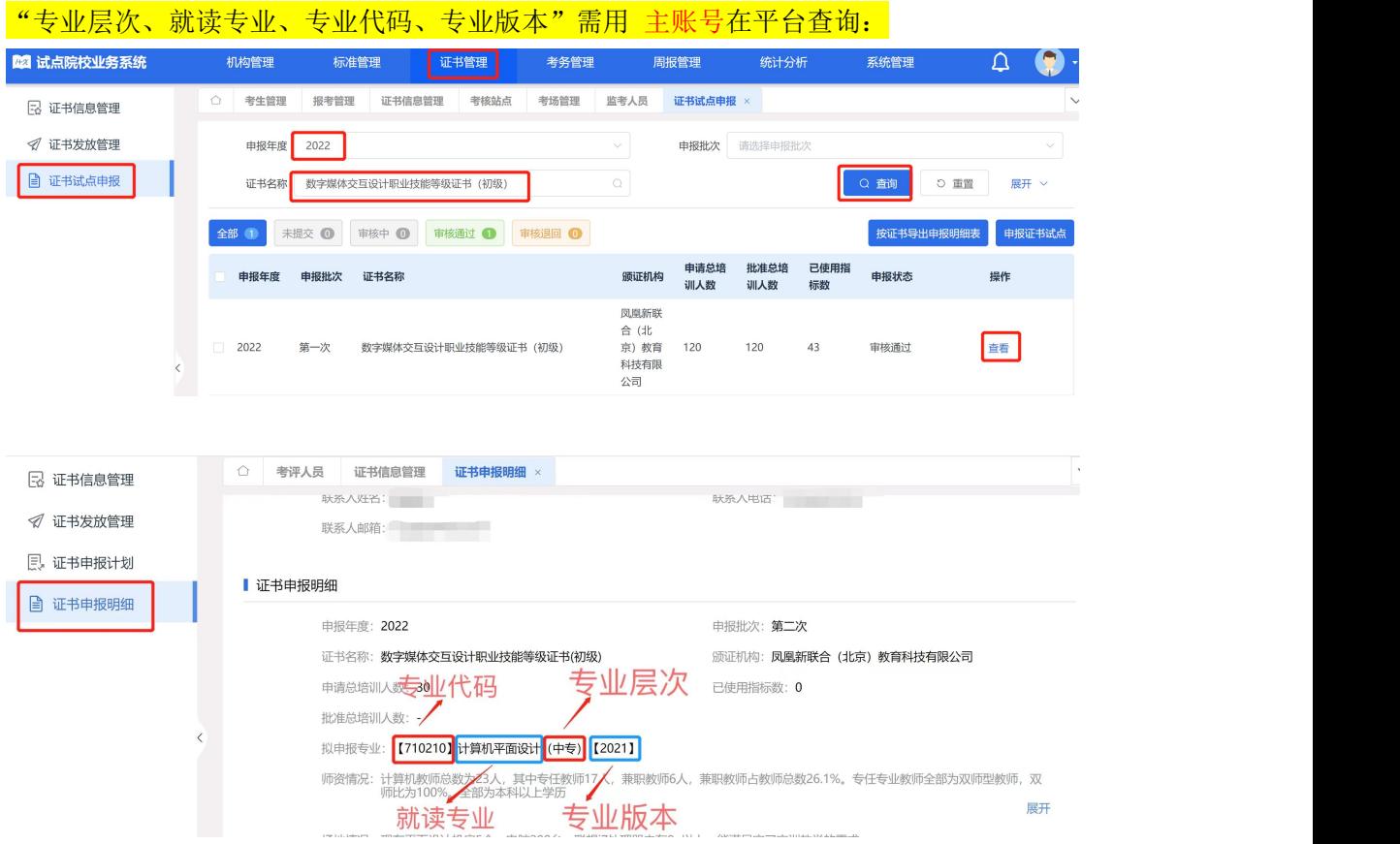

# 四、试点院校: 在 X 平台上传"学生照片"

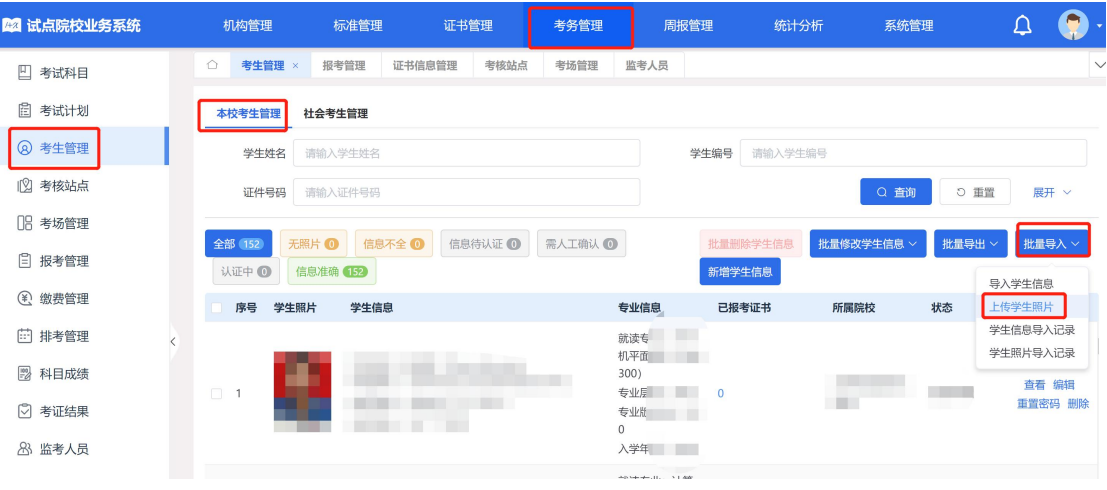

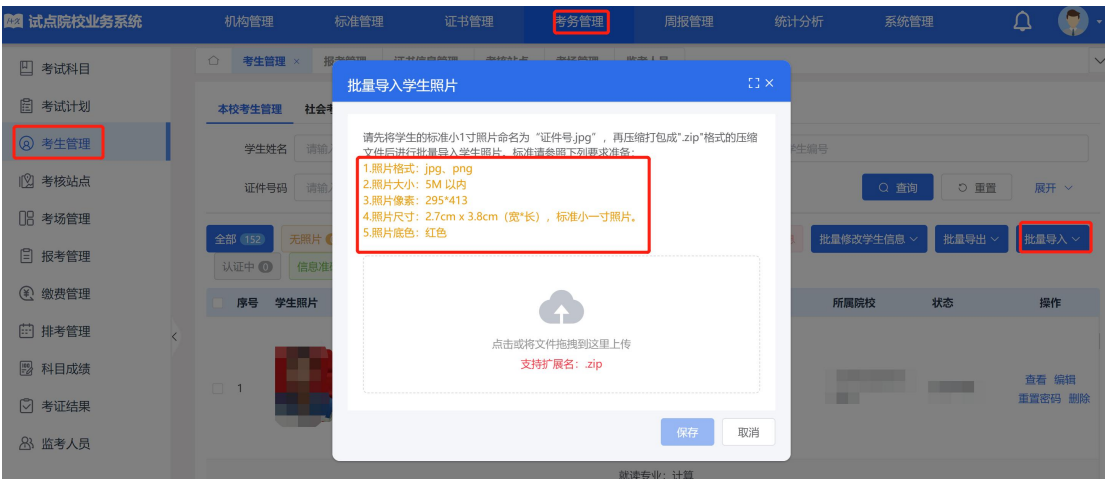

### 五、试点院校: 批量或人工认证考生信息至<mark>"信息准确"</mark>状态

认证考生信息

院校在批量导入学生基本信息+学生照片后,该学生信息会进入"信息待认证"状态。点击"认 证"或"批量认证"按钮后, 等待进行公安系统照片比对, 若比对成功, 该学生信息变为"信息 准确"状态,若对比失败,该学生信息变为"需人工确认"状态,需要走人工确认流程。

人工确认考生信息

认证失败的考生信息需要点击"人工确认"按钮,确认学生信息是否准确, 确认之后, 学生信息为"信息准确"状态

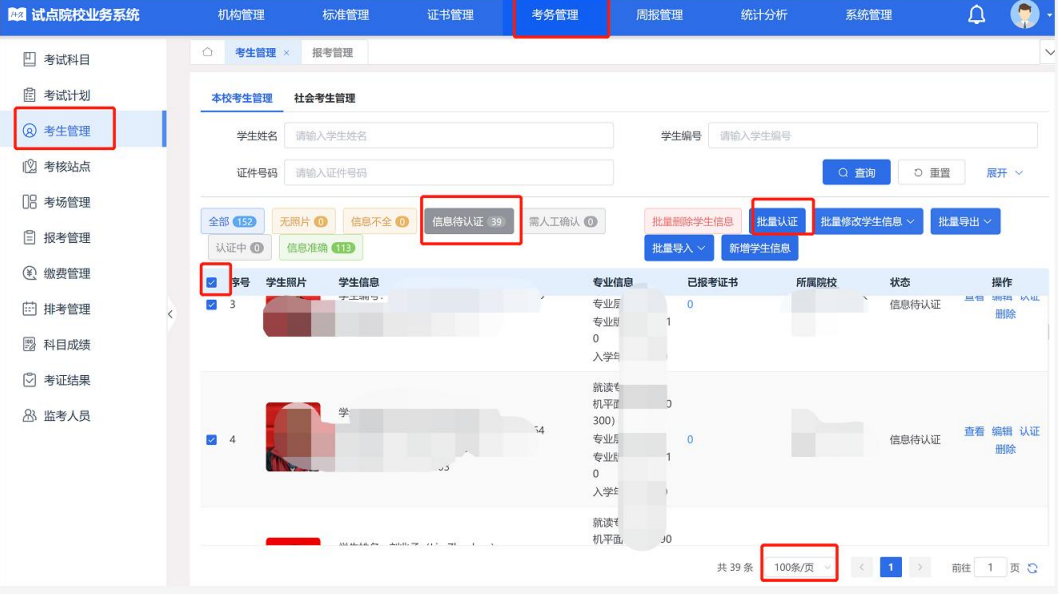

### 六、试点院校: 在 X 平台"报考管理"进行报考 (按证书或科目导入均可)

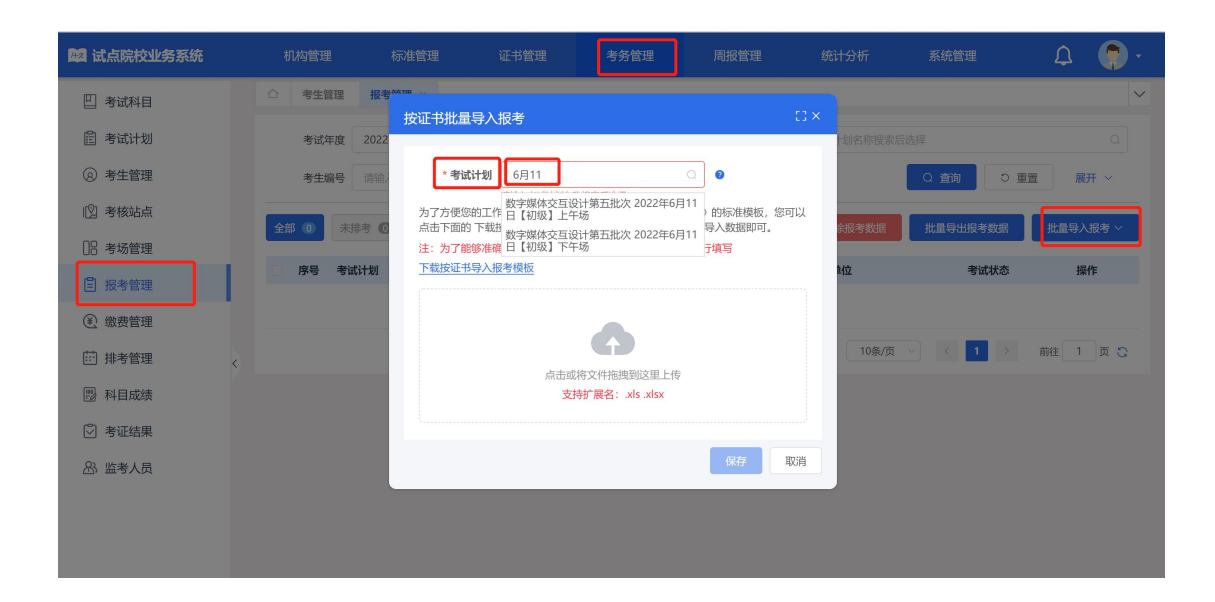

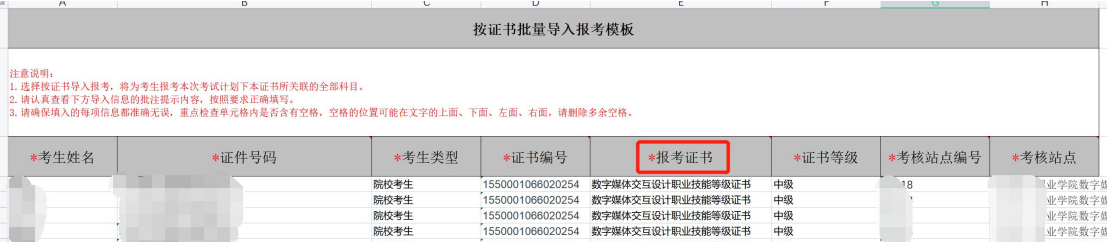

#### 证书信息可直接复制下列表格,注:报考证书(填写不包含等级)

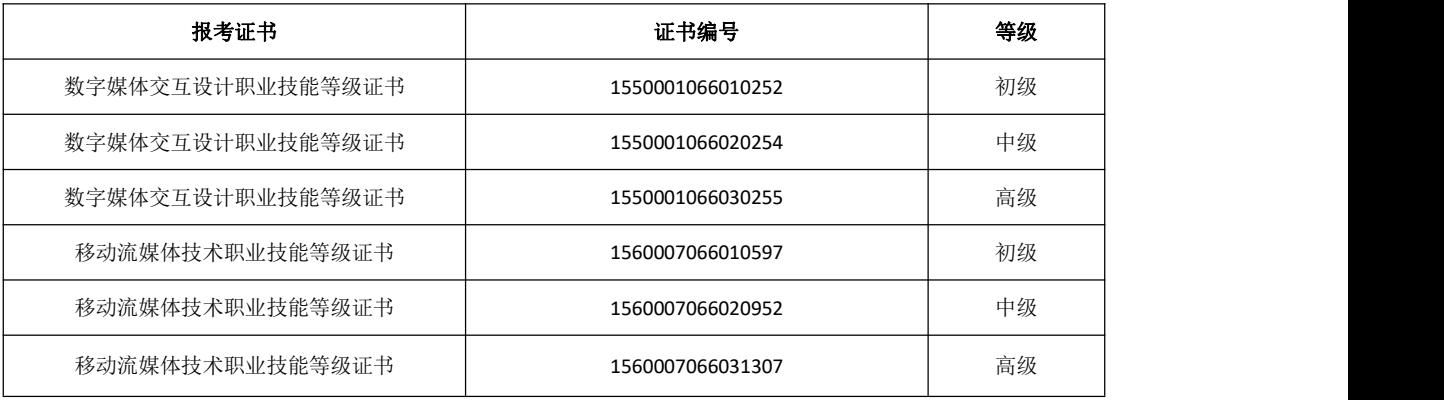

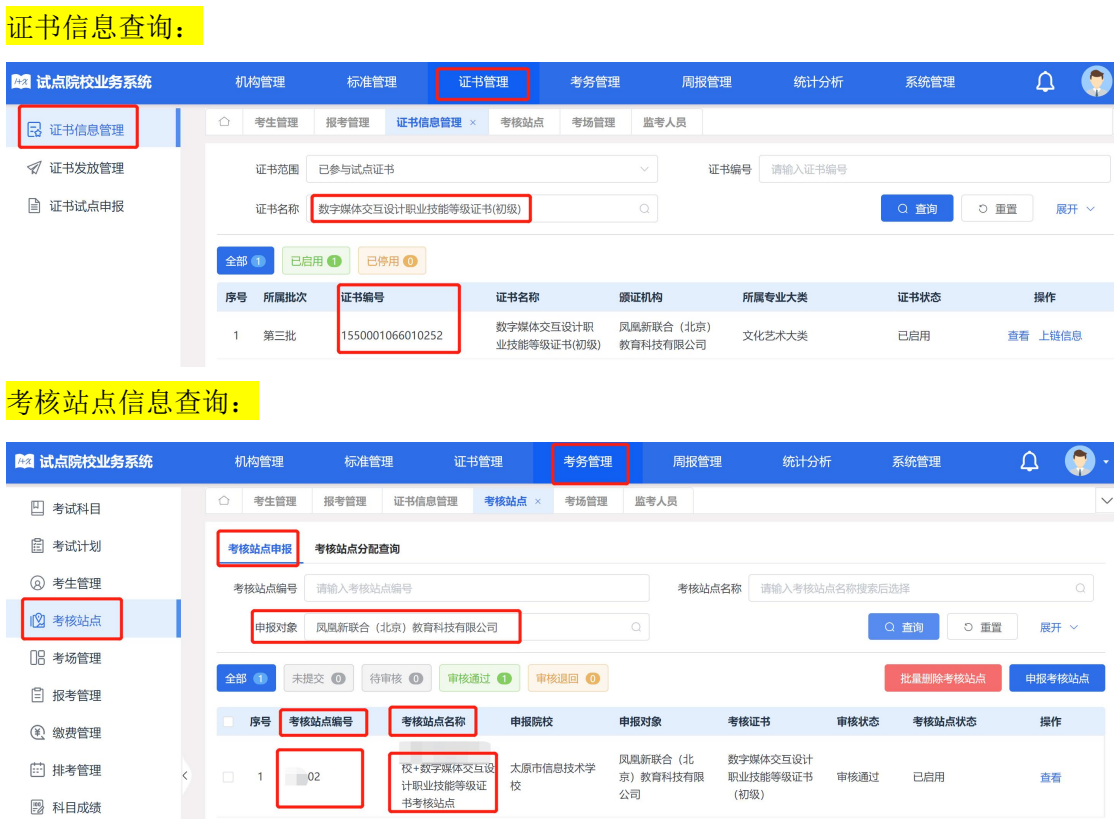

七、试点院校: 在 X 平台"考场管理"添加考场信息 (可批量导入, 也可单独

#### 设置)

- 考场名称:填写具体的教室,方便学生找到;
- 考位数: ≥报考人数。

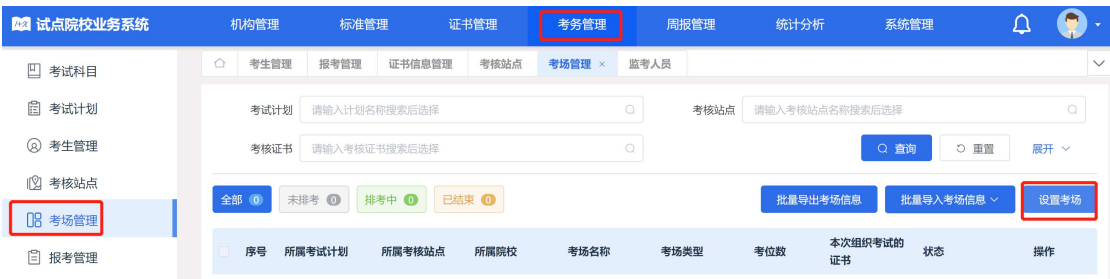

### 八、试点院校: 在 X 平台"监考人员"添加监考人员信息, 报考完成

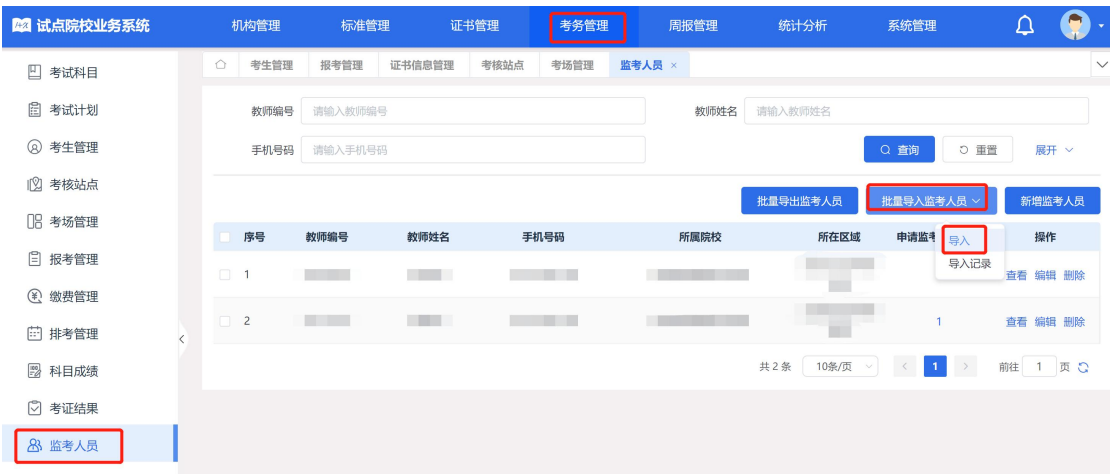

九、培训评价组织:排考

### 十、试点院校:下载签到表、桌贴、门贴、准考证等

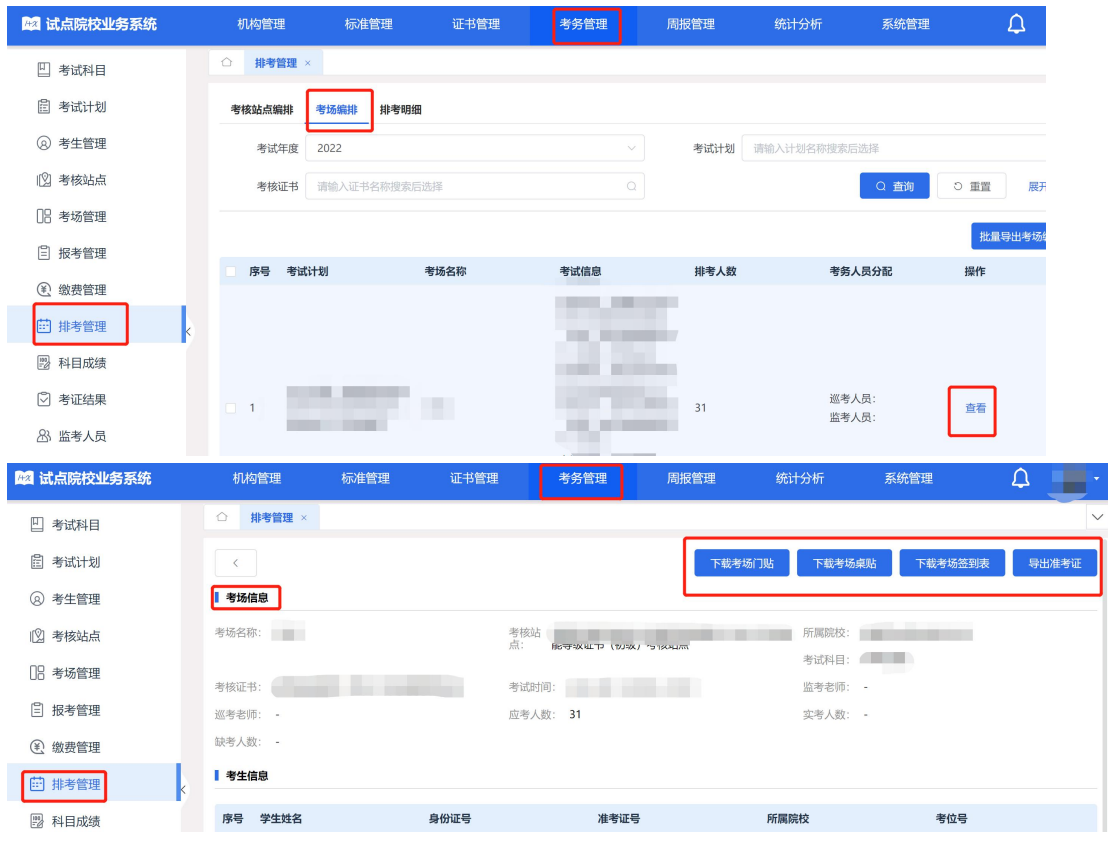

十一、培训评价组织联系院校安装<mark>考试客户端, 考前准备完成</mark>